# PrintServer 17 Envelope Feeder

## Installation and User's Guide

Order Number: EK–PRT17–EC. A01

**Digital Equipment Corporation Maynard, Massachusetts**

#### **First Printing, February 1993**

The information in this document is subject to change without notice and should not be construed as a commitment by Digital Equipment Corporation. Digital Equipment Corporation assumes no responsibility for any errors that may appear in this document.

The software described in this document is furnished under a license and may be used or copied only in accordance with the terms of such license.

No responsibility is assumed for the use or reliability of software on equipment that is not supplied by Digital Equipment Corporation or its affiliated companies.

Restricted Rights: Use, duplication, or disclosure by the U.S. Government is subject to restrictions as set forth in subparagraph  $(c)(1)(ii)$  of the Rights in Technical Data and Computer Software clause at DFARS 252.227-7013.

© Digital Equipment Corporation 1993.

All Rights Reserved. Printed in U.S.A.

The postpaid Reader's Comments forms at the end of this document request your critical evaluation to assist in preparing future documentation.

The following are trademarks of Digital Equipment Corporation: DECnet, DECprint, PrintServer, ULTRIX, VAX, VMS, and the DIGITAL logo.

PostScript™ is a trademark of Adobe Systems Incorporated, which may be registered in certain jurisdictions.

All other trademarks and registered trademarks are the property of their respective holders. S1790

This document was prepared using VAX DOCUMENT, Version 2.1.

## **Contents**

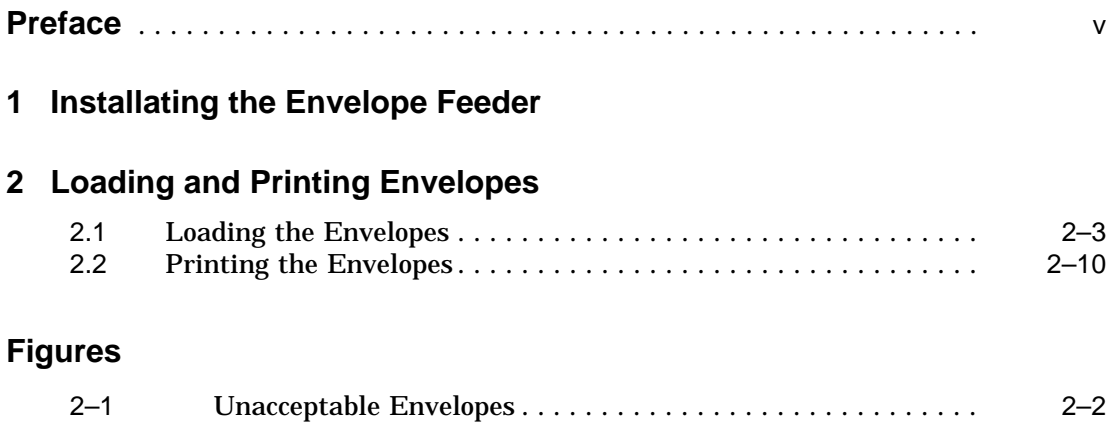

## **Preface**

The PrintServer 17 envelope feeder is an automatic envelope feeder with a capacity of up to 100 envelopes. This guide describes how to install and use the PrintServer 17 envelope feeder and is organized as follows:

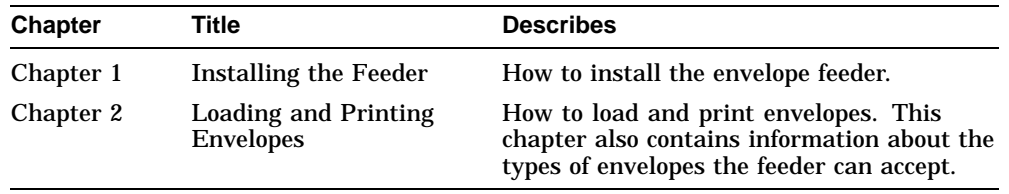

### **Conventions Used in This Guide**

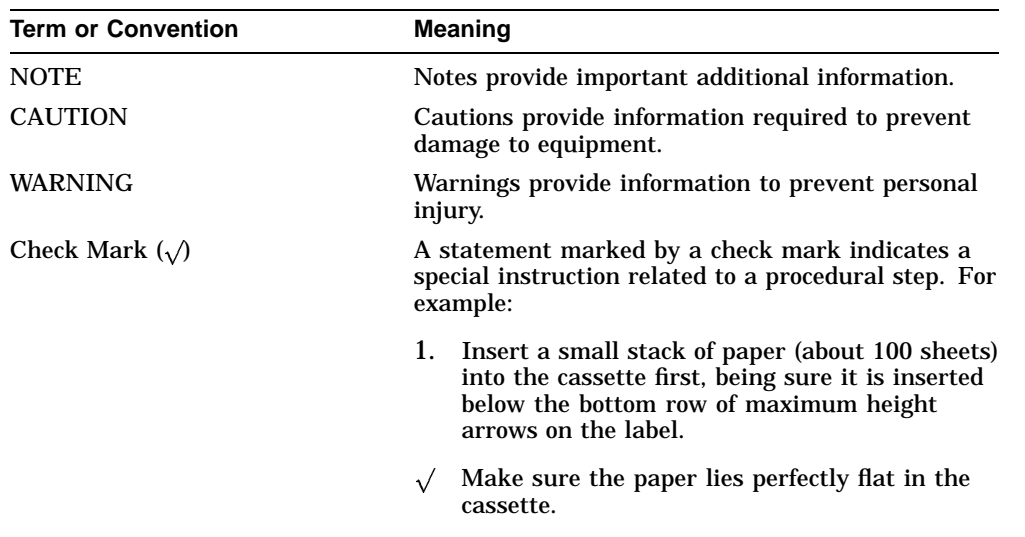

The following terms and conventions are used in this guide:

# **1 Installating the Envelope Feeder**

After unpacking the PrintServer 17 envelope feeder according to the instructions on the box, use the following procedure to install it:

1. Power off both the front  $\bullet$  and rear  $\bullet$  power switches on the printer.

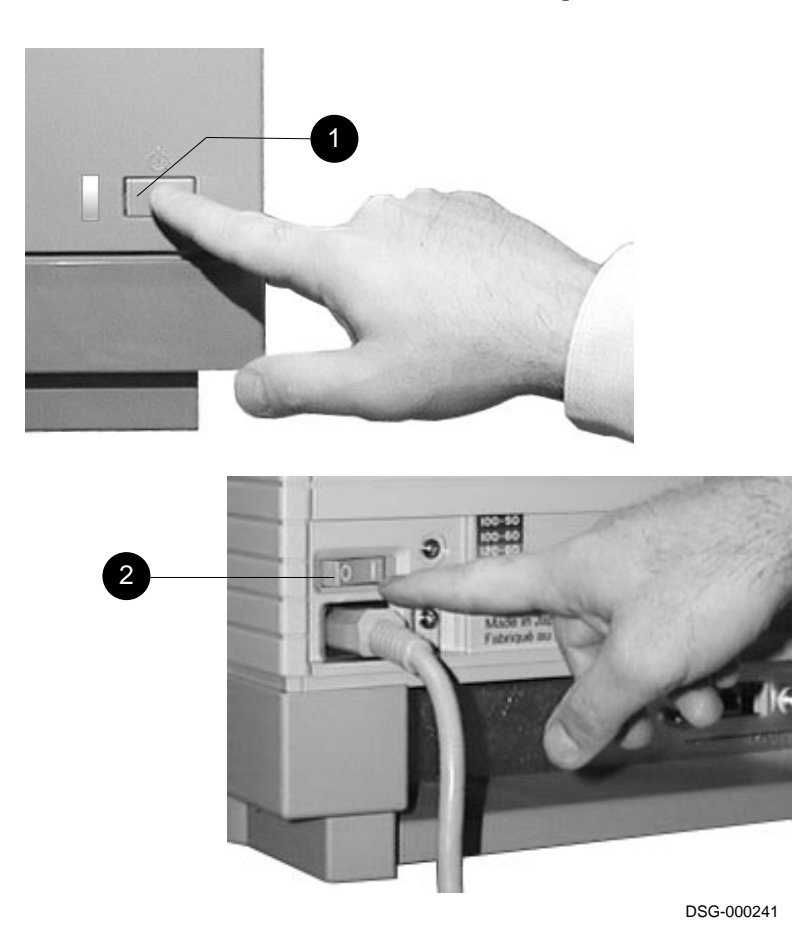

2. Remove the top cassette by lifting it up slightly and then pulling it out of the printer.

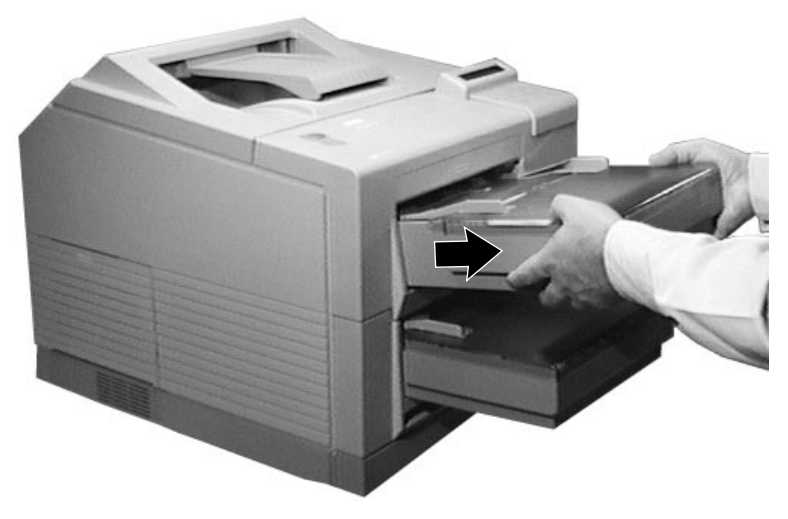

- 3. Remove the cover from the cassette.
	- $\sqrt{\phantom{a}}$  Store the cassette cover for future use.

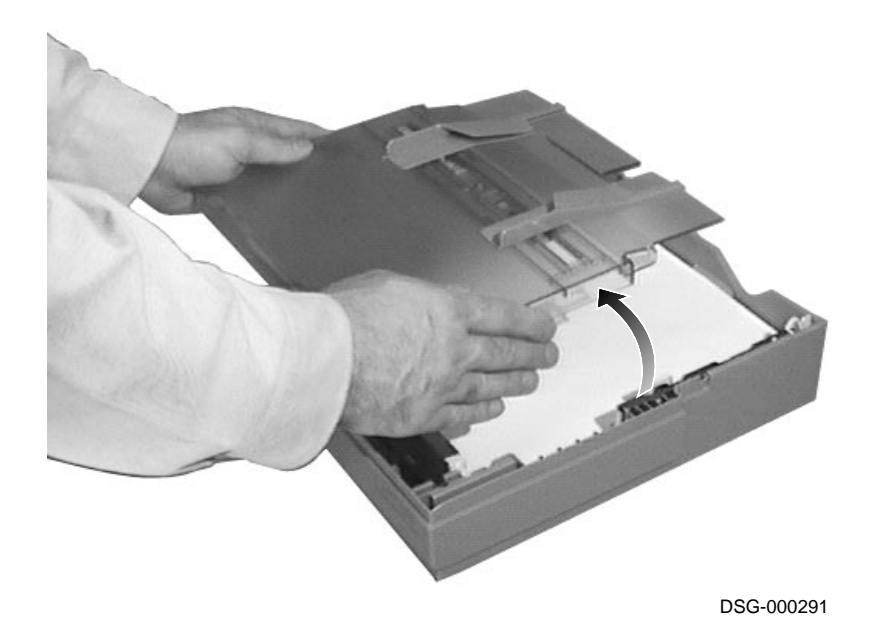

- 4. Place the special envelope feeder cassette cover on the cassette.
	- $\sqrt{\phantom{a}}$  The envelope feeder only works with this special cassette cover installed on the top cassette.
	- $\sqrt{\phantom{a}}$  Be sure the cassette has paper in it.

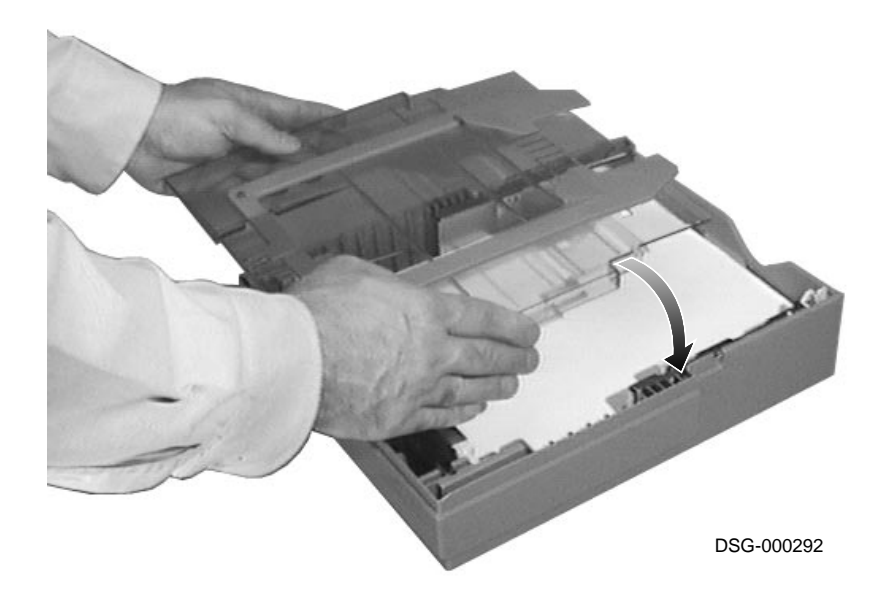

- 5. Remove the evelope feeder slot cover by sliding it straight down.
	- $\sqrt{\phantom{a}}$  Store the cover for future use.

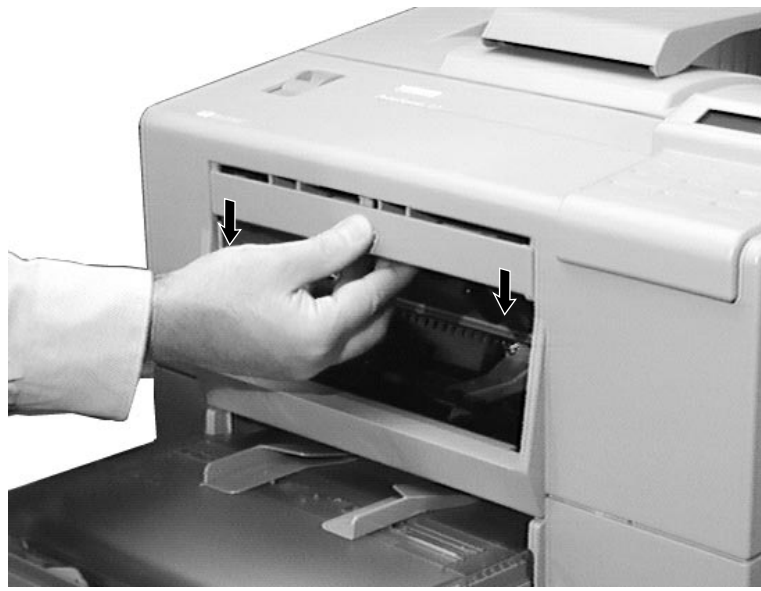

DSG-000293

6. Insert the paper cassette into the printer.

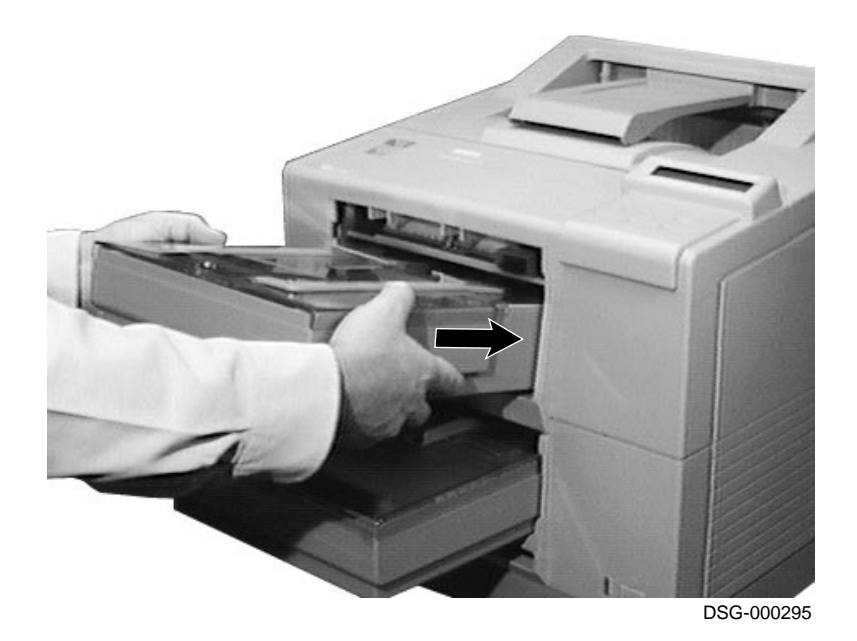

- 7. Slide the envelope feeder over the cassette cover and insert it into the printer.
	- $\sqrt{\phantom{a}}$  Push the envelope feeder in as far as it will go so its connector makes good contact.

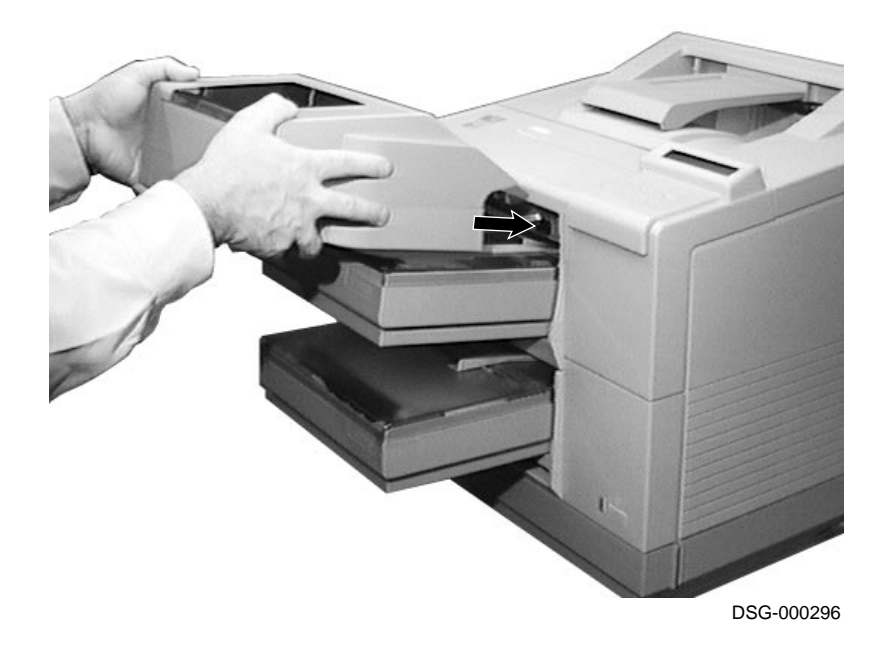

- 100-50  $\overline{v}$ 1 1.1.1587<br>Fishings 2 DSG-000242
- 8. Power on the rear  $\bullet$  and front  $\bullet$  power switches.

## **2 Loading and Printing Envelopes**

The PrintServer 17 envelope feeder accepts up to 100 #10 business-size envelopes. Observe the following precautions before loading the envelopes:

- The sealing flap should run along the length of the envelope, not at the leading or trailing edges.
- The sealing flap should be folded properly with none of the glue exposed.
- The leading and trailing edges should not be more than two layers thick.
- The envelope should be folded without any wrinkles or creases.

#### **CAUTION**

Envelopes must meet the same specifications as paper (see Appendix B in the *PrintServer 17 Printer Operator's Guide* for complete specifications). Do not use envelopes made of materials other than paper, or those that have fasteners or windows. Figure 2–1 shows the type of envelopes that cannot be used with the feeder.

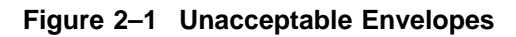

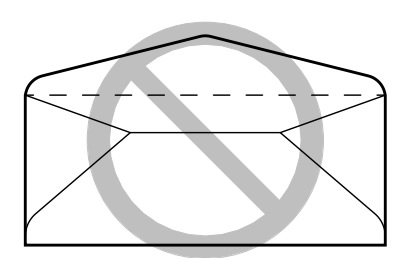

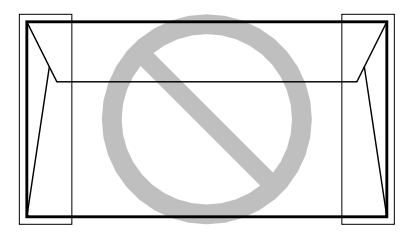

Three or more layers at the leading and trailing edges

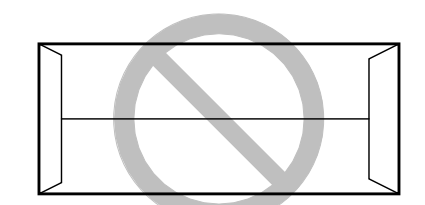

Open sealing flap Sealing flaps at leading and trailing edges

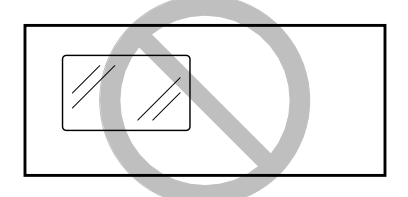

Transparent windows

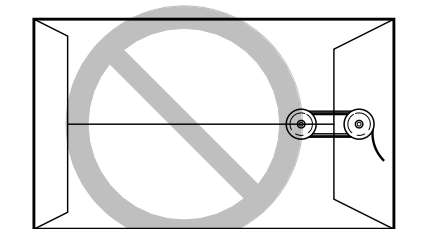

Clasps, snaps, or strings

MLO-006470

### **2.1 Loading the Envelopes**

Load envelopes into the feeder using the following procedure:

1. Prepare a stack of envelopes by pressing down on them in all directions to expel any trapped air and to remove any curling.

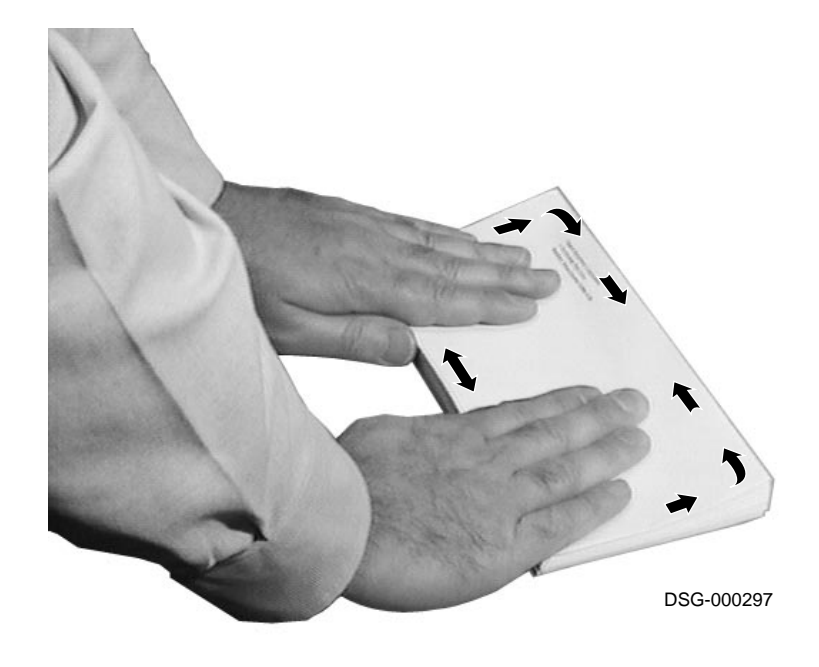

2. Open the envelope feeder cover.

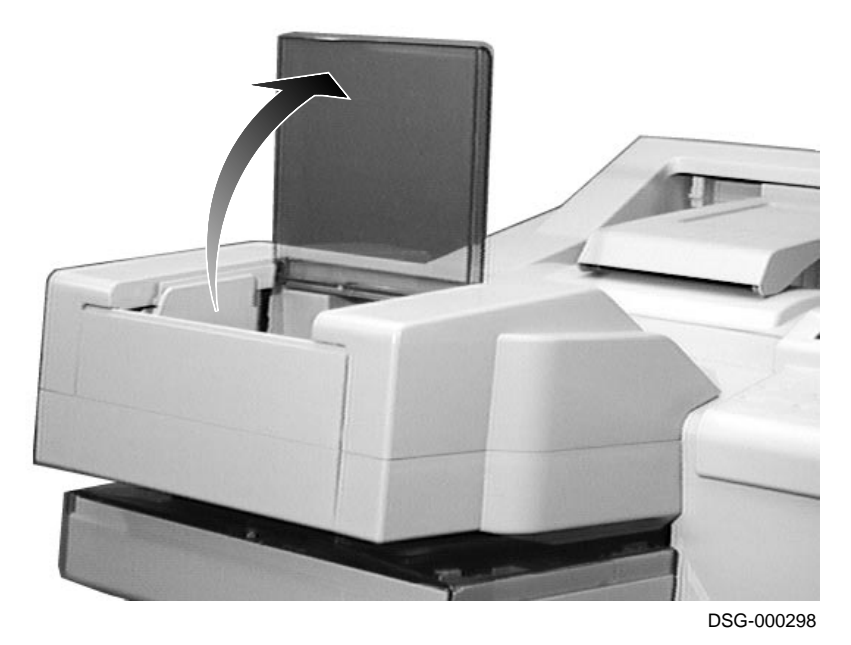

3. Open the envelope tray  $\pmb{\mathbb{O}}$  and unfold its extension  $\pmb{\mathbb{Q}}$ .

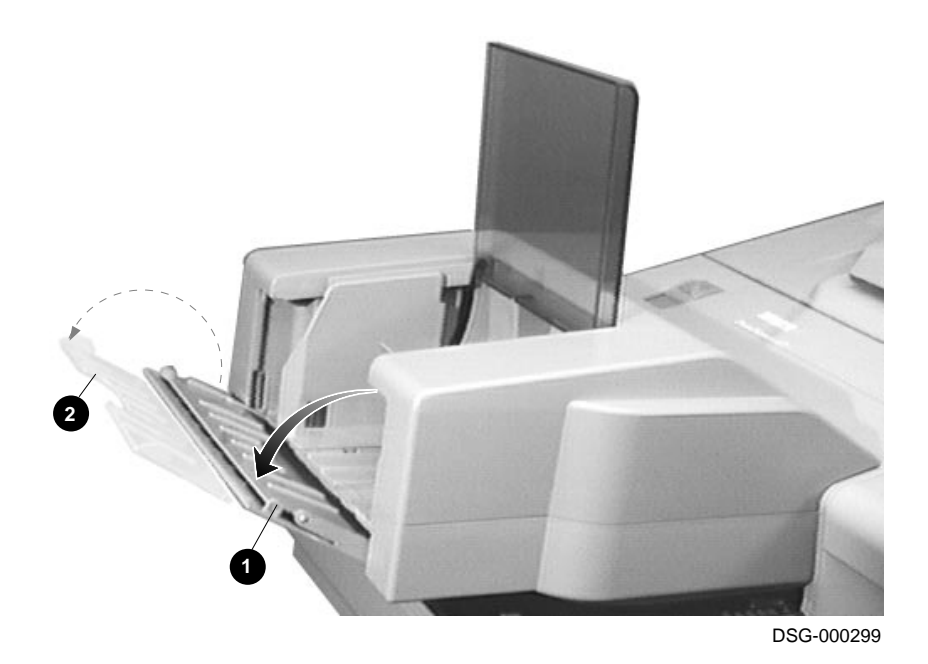

4. Open the envelope feed guides to the maximum position.

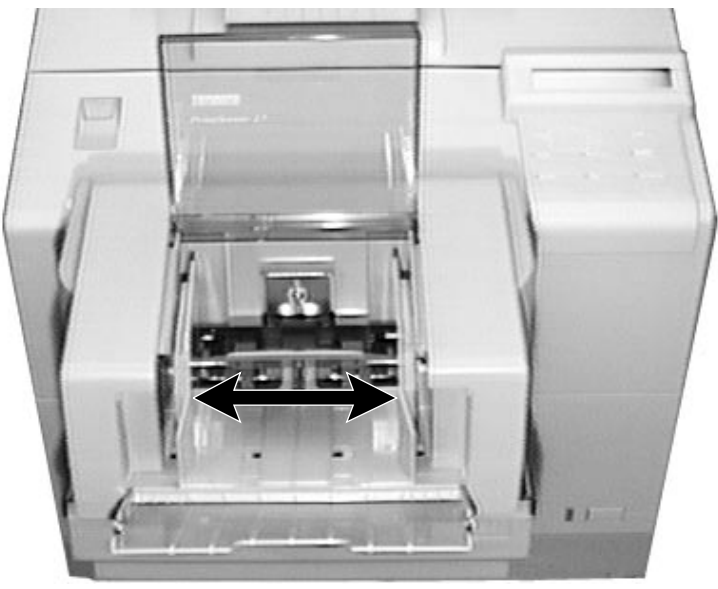

5. Lift the envelope weight  $\bullet$  and insert the stack of envelopes into the feeder as far as they will go.

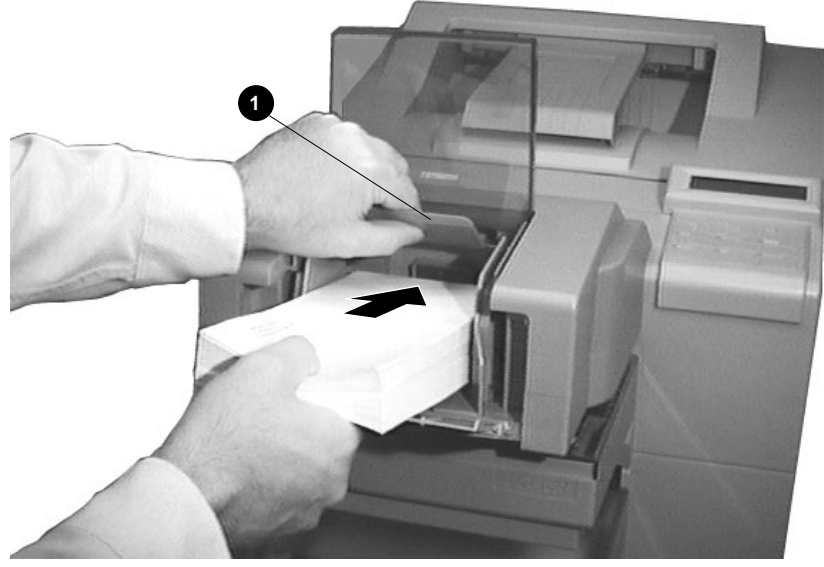

6. Adjust the envelope feed guides to match the size of the envelopes.

**NOTE**

To prevent the envelopes from jamming, do not press the feed guides too tightly against the sides of the envelopes. Adjust the feed guides so that they just touch the edges of the envelopes.

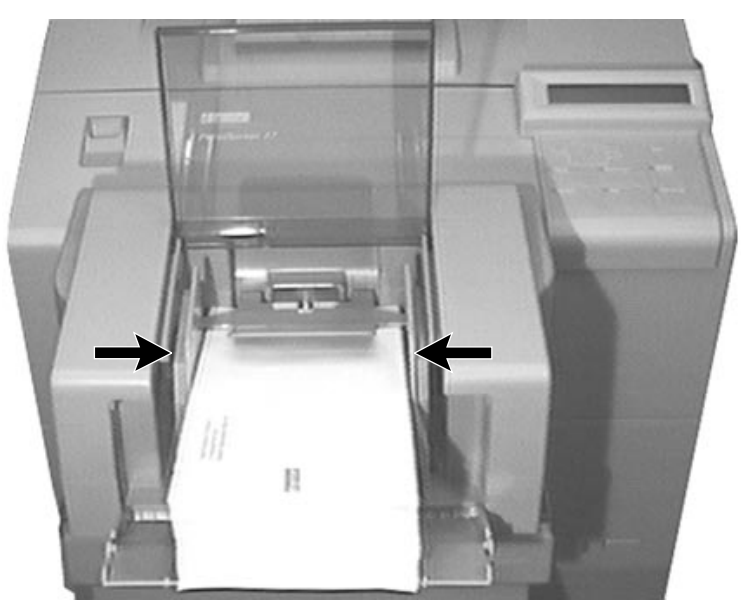

7. Lower the envelope feeder cover.

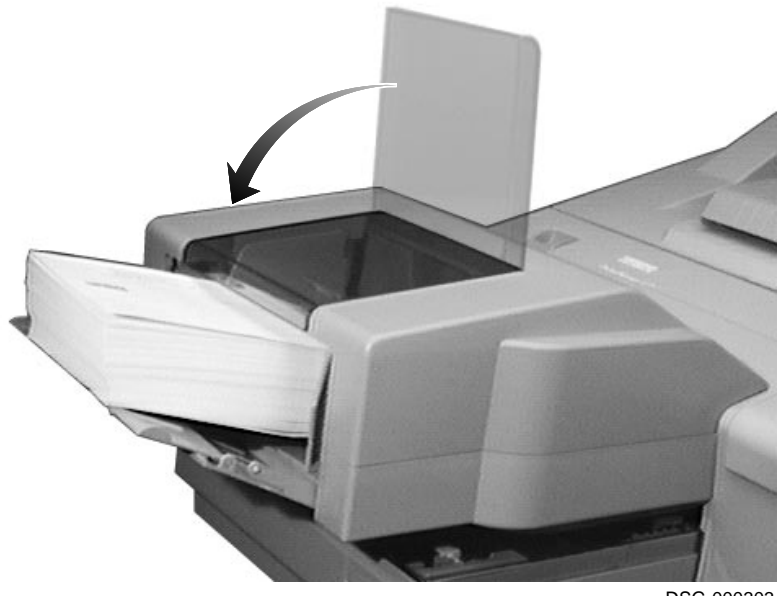

DSG-000303

### **2.2 Printing the Envelopes**

Because you need to print addresses in a particular area on envelopes, you must provide the proper print coordinates to print the addresses. Normally, the setup requirements for printing envelopes are defined by your application. Consult your application's documentation for details about printing envelopes.

Print envelopes in simplex mode (one-sided) and select the rear (face-up) output tray to prevent excessive curl.

The following are examples of the commands used to print envelopes:

#### **VMS**

```
PRINT/QUEUE=queuename/PARAM=(INPUT_TRAY=ENVELOPE_FEEDER,SIDES=1, -
OUTPUT_TRAY=FACE_UP)filename
```
#### **ULTRIX**

lpr -Pqueuename -Imiddle -oface-up -K1 filename

For additional information about using qualifiers and flags in the command line, see the *DECprint Supervisor for OpenVMS User's Guide*.